## Stream Diagnostic

## Пример публикации и воспроизведения потока с выводом отладочной информации

Пример демонстрирует возможности получения отладочной информации и вывода ее на страницу. Отладочный лог и соответствующее событие в сессии можно получить только при условии, что параметр sessionDebugEnabled в файле настроек wcscore.properties установлен в true , при этом требуется перезапуск сервера.

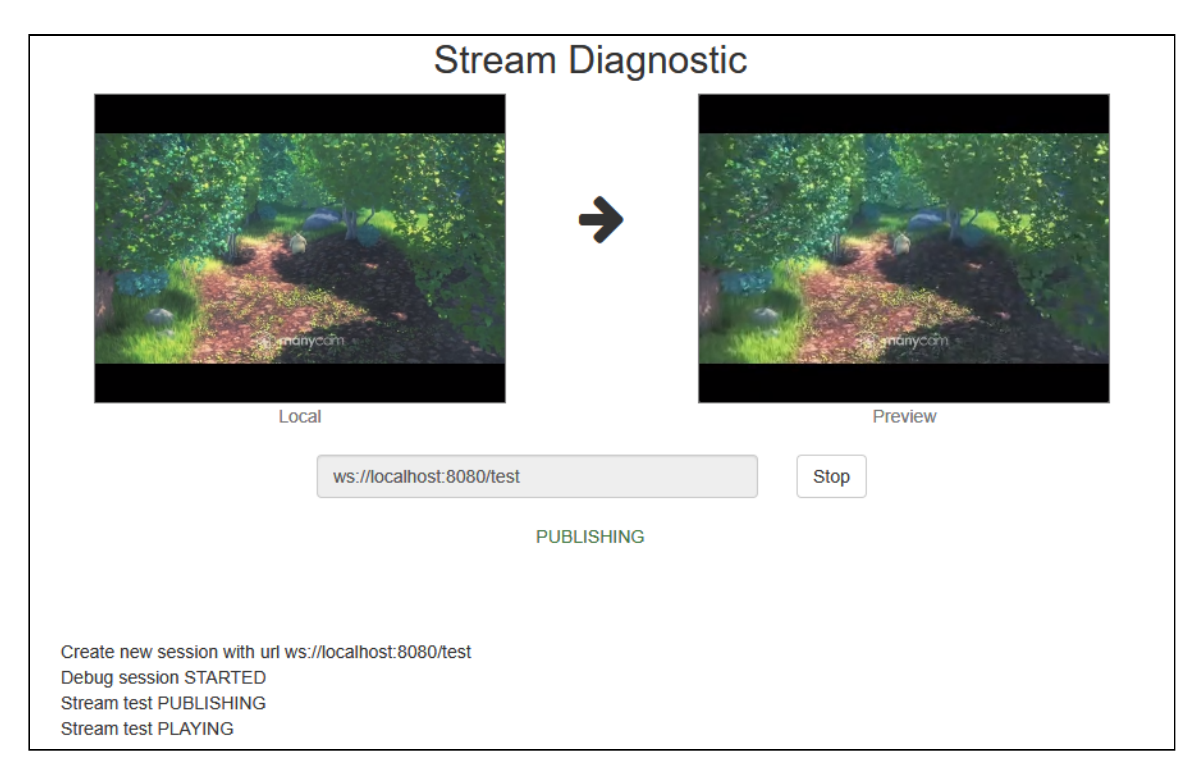

Пример вывода диагностической информации при публикации потока

и при завершении публикации

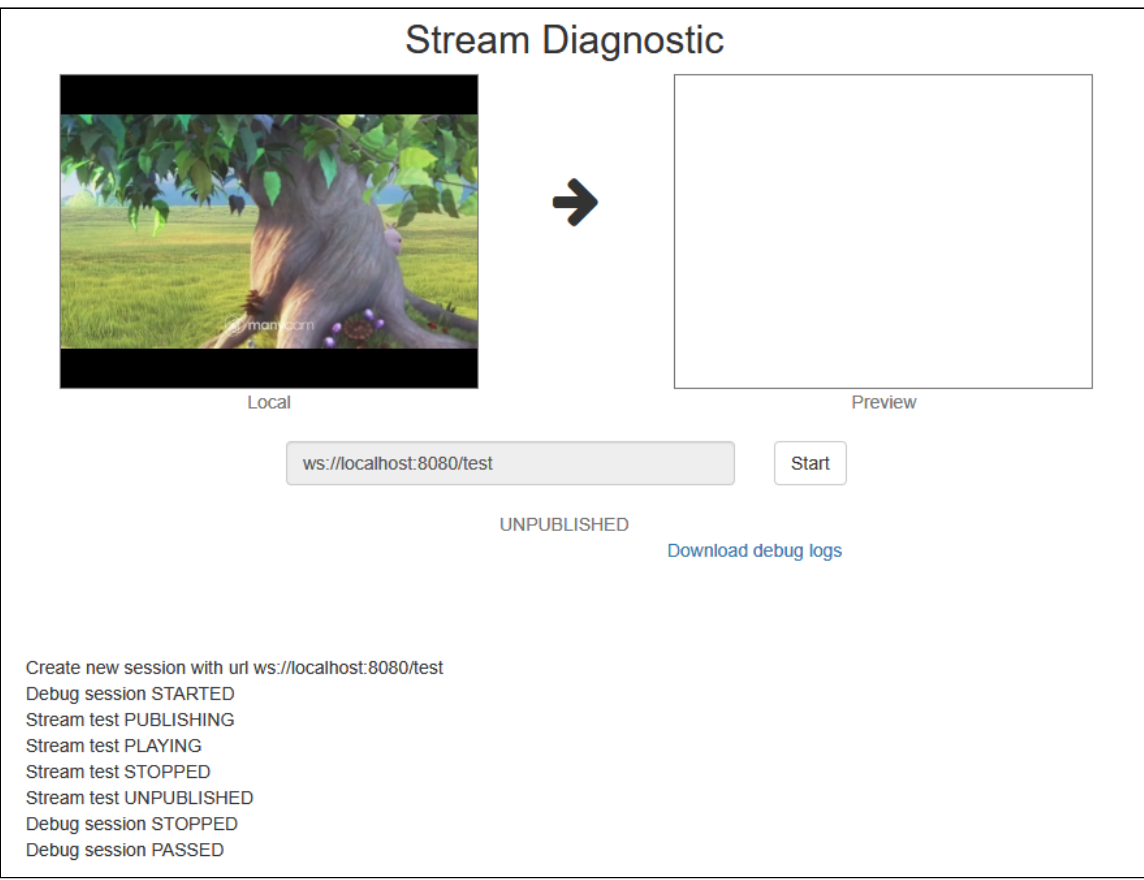

## Код примера

Код данного примера находится на WCS-сервере по следующему пути:

*/usr/local/FlashphonerWebCallServer/client2/examples/demo/streaming/stream-diagnostic*

- stream-diagnostic.css файл стилей
- stream-diagnostic.html страница примера
- stream-diagnostic.js скрипт, обеспечивающий работу примера

Тестировать данный пример можно по следующему адресу:

*https://host:8888/client2/examples/demo/streaming/stream-diagnostic/streamdiagnostic.html*

Здесь host - адрес WCS-сервера.

## Работа с кодом примера

Для разбора кода возьмем версию файла stream-diagnostic.js с хешем ecbadc3, которая находится [здесь](https://github.com/flashphoner/flashphoner_client/blob/a50755e29880257c90aef69bcaac7843236e3ad0/examples/demo/streaming/stream-diagnostic/stream-diagnostic.js) и доступна для скачивания в соответствующей сборке [2.0.212.](https://flashphoner.com/downloads/builds/flashphoner_client/wcs_api-2.0/flashphoner-api-2.0.212-ecbadc3d0850a638ae9eb784708539780a1ffbef.tar.gz)

#### 1. Инициализация API

Flashphoner.init() [code](https://github.com/flashphoner/flashphoner_client/blob/a50755e29880257c90aef69bcaac7843236e3ad0/examples/demo/streaming/stream-diagnostic/stream-diagnostic.js#L16)

Flashphoner.init({createMicGainNode: false});

2. Подключение к серверу

#### Flashphoner.createSession() [code](https://github.com/flashphoner/flashphoner_client/blob/a50755e29880257c90aef69bcaac7843236e3ad0/examples/demo/streaming/stream-diagnostic/stream-diagnostic.js#L59)

Действие выводится в специальный элемент на странице при помощи функции логирования log()

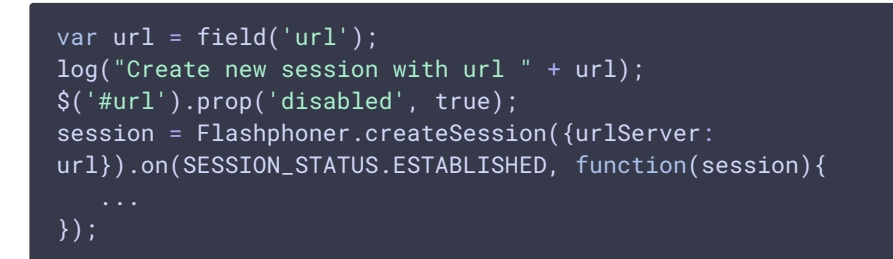

#### 3. Получение от сервера события, подтверждающего успешное

#### соединение

```
code
 session = Flashphoner.createSession({urlServer:
 url}).on(SESSION_STATUS.ESTABLISHED, function(session){
   //session connected, start streaming
    startStreaming(session);
 }).on(SESSION_STATUS.DISCONNECTED, function(){
    ...
 }).on(SESSION_STATUS.FAILED, function(){
 }).on(SESSION_STATUS.DEBUG, function(event){
 });
```
4. Запуск отладочного вывода сессии и публикация видеопотока

Session.startDebug(), Session.createStream(), Stream.publish() [code](https://github.com/flashphoner/flashphoner_client/blob/a50755e29880257c90aef69bcaac7843236e3ad0/examples/demo/streaming/stream-diagnostic/stream-diagnostic.js#L85)

При создании передаются:

- streamName имя видеопотока
- localVideo div элемент, в котором будет отображаться видео с камеры

```
session.startDebug();
session.createStream({
   name: streamName,
   display: localVideo,
   cacheLocalResources: true,
   receiveVideo: false,
   receiveAudio: false
}).publish();
```
## 5. Получение от сервера события, подтверждающего успешную публикацию потока

StreamStatusEvent PUBLISHING [code](https://github.com/flashphoner/flashphoner_client/blob/a50755e29880257c90aef69bcaac7843236e3ad0/examples/demo/streaming/stream-diagnostic/stream-diagnostic.js#L92)

При получении данного события создается превью-видеопоток при помощи Session.createStream() и вызывается Stream.play() для его воспроизведения.

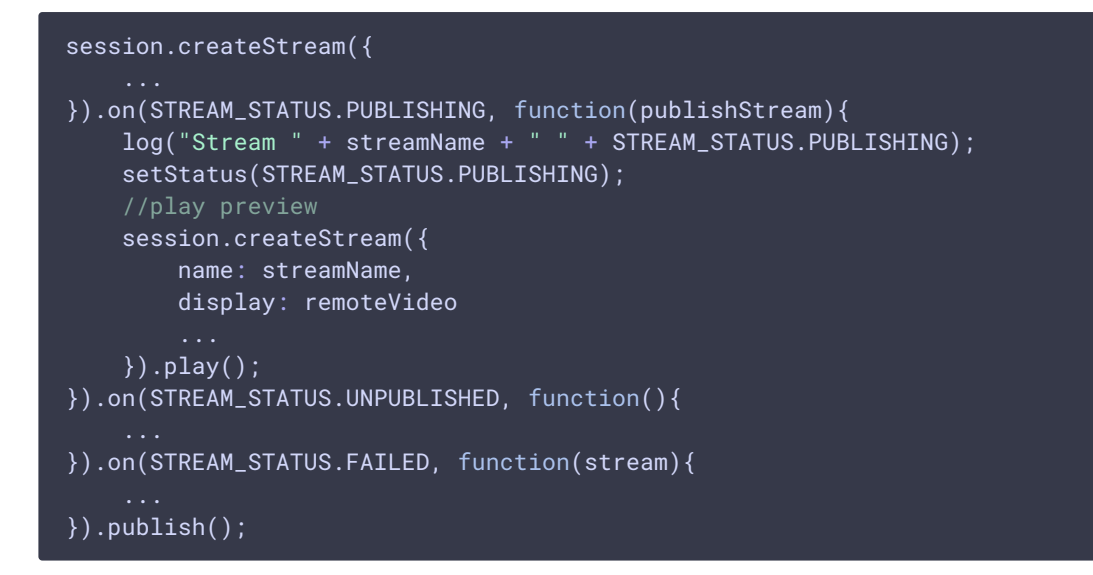

#### 6. Остановка воспроизведения видеопотока

# Stream.stop() [code](https://github.com/flashphoner/flashphoner_client/blob/a50755e29880257c90aef69bcaac7843236e3ad0/examples/demo/streaming/stream-diagnostic/stream-diagnostic.js#L35)

```
function onStarted(publishStream, previewStream) {
   $("#publishBtn").text("Stop").off('click').click(function(){
        $(this).prop('disabled', true);
       previewStream.stop();
    }).prop('disabled', false);
   $("#downloadDiv").hide();
}
```
7. Получение от сервера события, подтверждающего остановку воспроизведения

### StreamStatusEvent STOPPED [code](https://github.com/flashphoner/flashphoner_client/blob/a50755e29880257c90aef69bcaac7843236e3ad0/examples/demo/streaming/stream-diagnostic/stream-diagnostic.js#L103) session.createStream({ name: streamName, display: remoteVideo }).on(STREAM\_STATUS.PLAYING, function(previewStream){ }).on(STREAM\_STATUS.STOPPED, function(){ log("Stream " + streamName + " " + STREAM\_STATUS.STOPPED); publishStream.stop(); }).on(STREAM\_STATUS.FAILED, function(stream){ }).play();

#### 8. Остановка публикации видеопотока после остановки

воспроизведения превью-потока

#### Stream.stop() [code](https://github.com/flashphoner/flashphoner_client/blob/a50755e29880257c90aef69bcaac7843236e3ad0/examples/demo/streaming/stream-diagnostic/stream-diagnostic.js#L105)

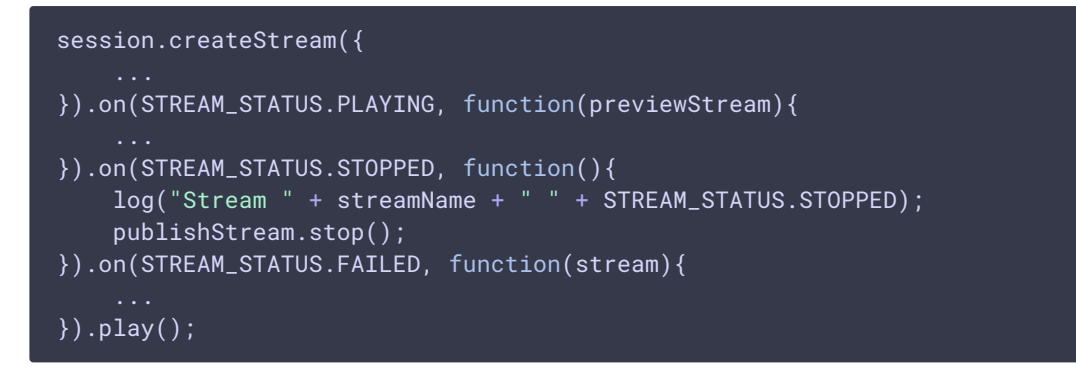

## 9. Получение от сервера события, подтверждающего остановку публикации потока

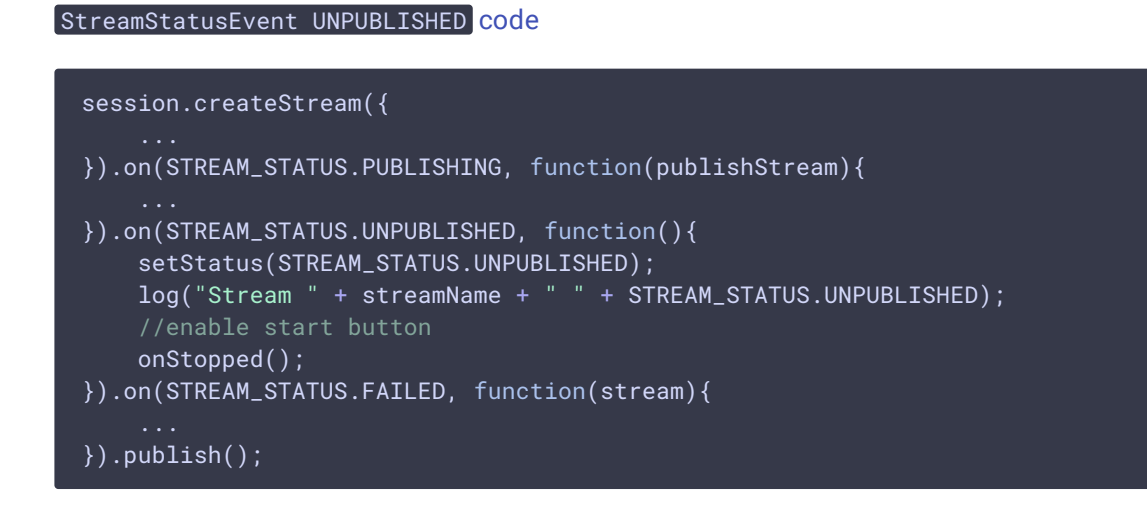

10. Остановка отладочного вывода сессии после остановки публикации

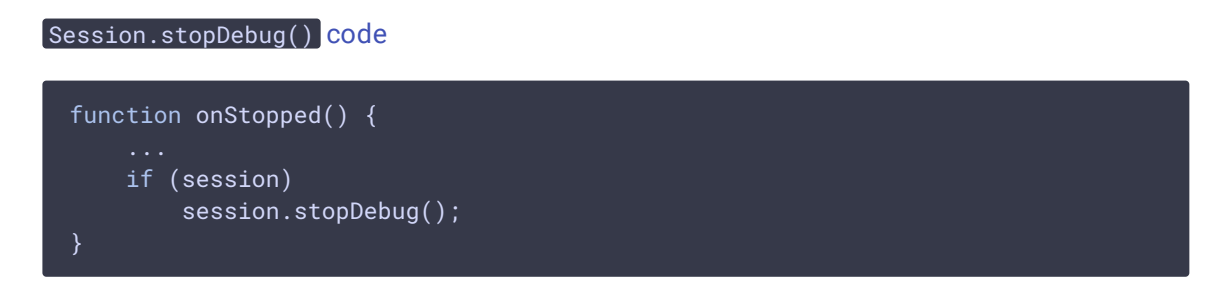

11. Получение от сервера события, сигнализирующего о завершении отладочного вывода сессии.

#### ConnectionStatusEvent DEBUG [code](https://github.com/flashphoner/flashphoner_client/blob/a50755e29880257c90aef69bcaac7843236e3ad0/examples/demo/streaming/stream-diagnostic/stream-diagnostic.js#L72)

При получении данного события формируется ссылка на файл лога сессии

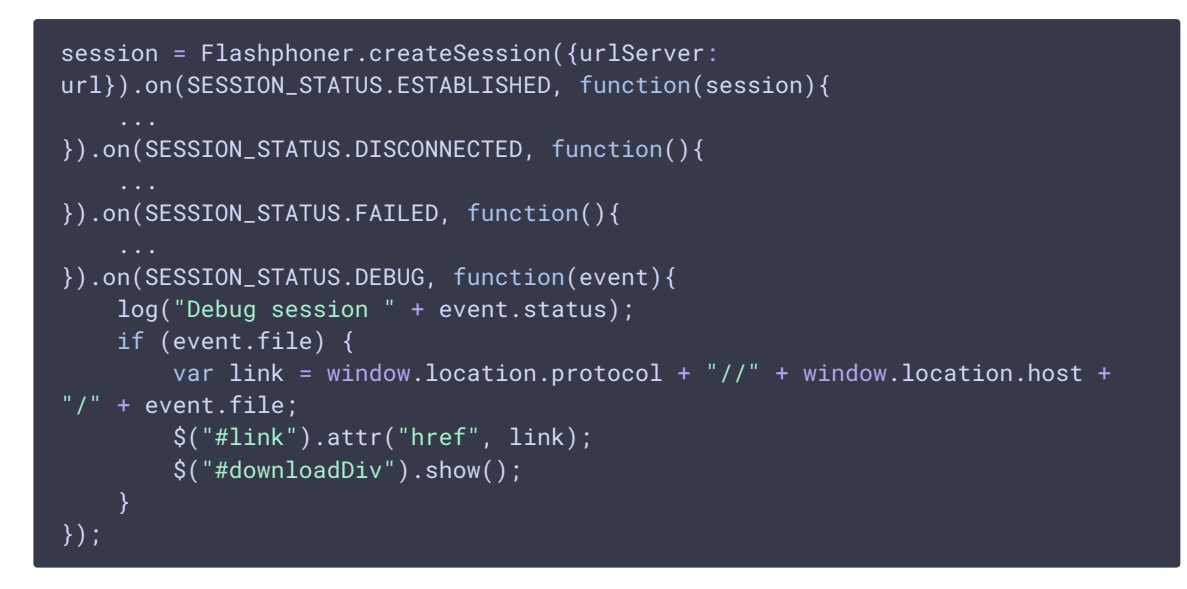

#### 12. Вывод отладочной информации на страницу

[code](https://github.com/flashphoner/flashphoner_client/blob/a50755e29880257c90aef69bcaac7843236e3ad0/examples/demo/streaming/stream-diagnostic/stream-diagnostic.js#L146)

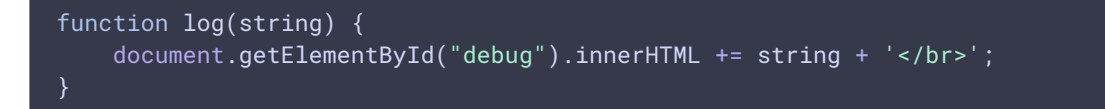